## **Instructions for Govdeals.com Customer Registration and Subscribing to San Mateo County Community Partners Tier:**

The County of San Mateo Surplus Property Program offers free surplus equipment to San Mateo County departments, nonprofit organizations, local government agencies, and schools. To request an item for your organization, register for an account with our partnering auction company [Govdeals.com](https://www.govdeals.com/) and subscribe to [San Mateo County's](https://www.govdeals.com/sanmateocounty) Community Partners Tier. Please note that San Mateo County holds the right to remove this asset at any given time for the duration of the auction.

## **Step 1: Register for a GovDeals Buyer Account:**

1. Go to [GovDeals](https://www.govdeals.com/) and select "Register" from the upper right corner.

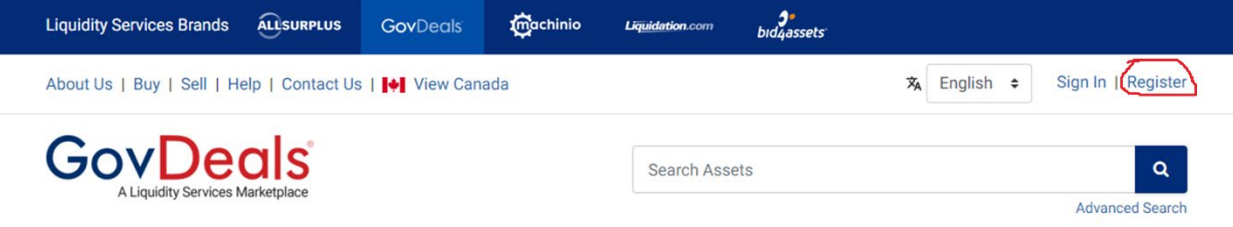

- 2. Complete the [Registration Form,](https://www.govdeals.com/account/register) registering as a buyer.
- 3. Your username and temporary password will be emailed to you in two separate emails. Sign in using your temporary password – you will then be required to create a new password.
	- Note: if you receive an "Error Processing Registration" message during registration, please contact the GovDeals Customer Service team at 1-800-613-0156 option 1, or email them at [customerservice@govdeals.com.](mailto:customerservice@govdeals.com) Request the customer service representative to send you an account verification email to complete the registration.

## **Step 2: Subscribe to [San Mateo County's](https://www.govdeals.com/sanmateocounty) Community Partners Tier:**

1. Log into your [GovDeals](https://www.govdeals.com/) account. Once logged in, select the dropdown arrow next to your name and select "My Account".

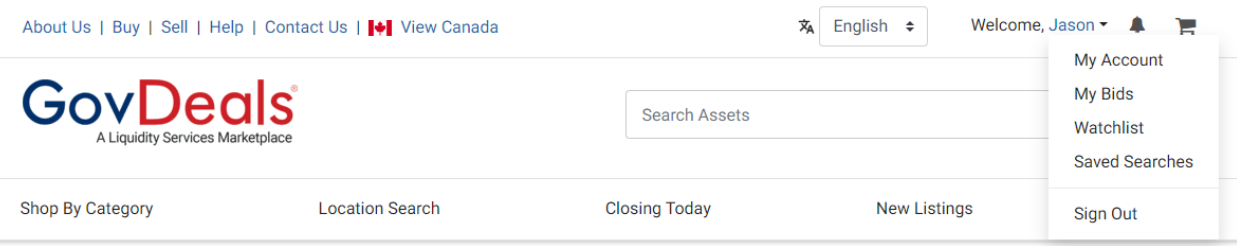

2. From this screen select "Tiers" from the left menu.

3. Under "Location" select "California, USA". Under "Tier Name" select "San Mateo County Community Partners", and click "Search".

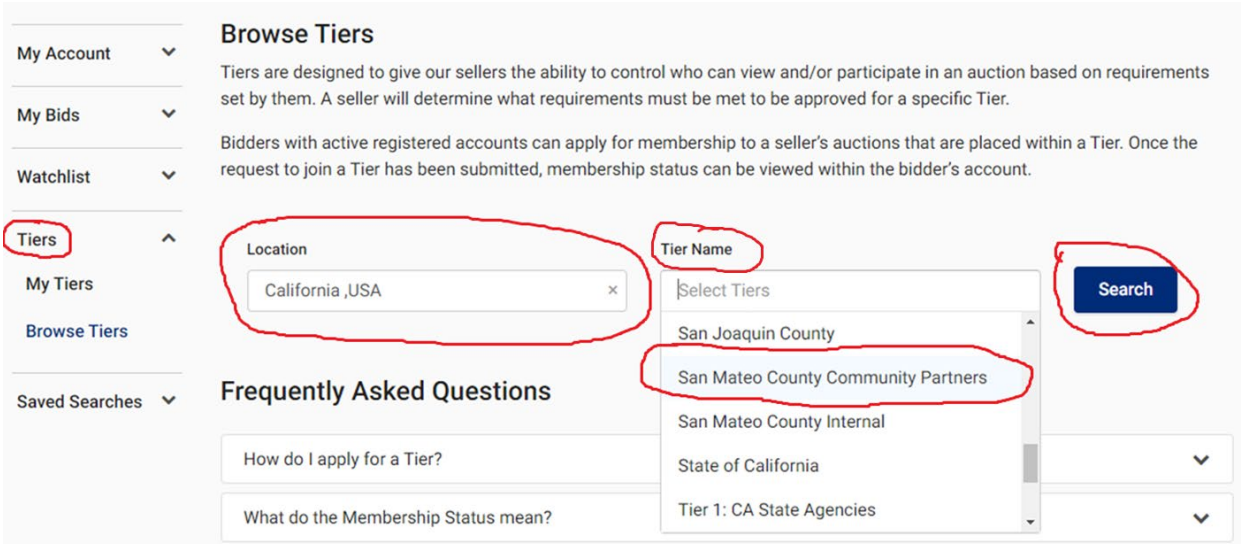

## 4. Scroll down to the list and select "Subscribe".

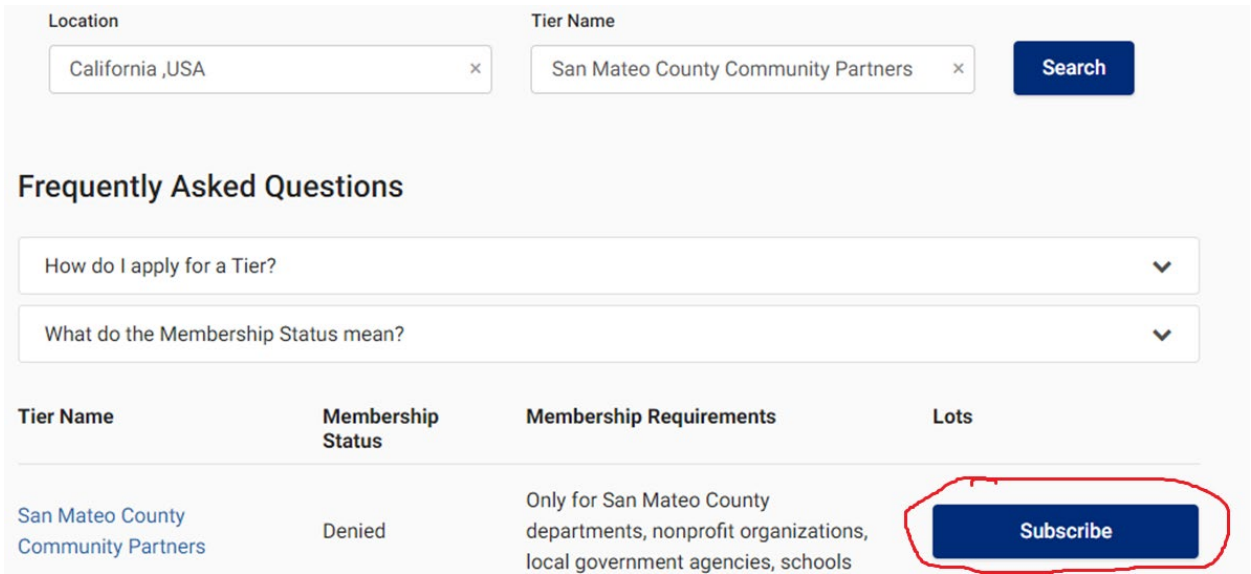

- 5. To confirm the status of your nonprofit, we require a copy of your organization's W-9 for the current year to verify 501c(3) tax-exempt status. Please email it to [OOS\\_surplus@smcgov.org.](mailto:OOS_surplus@smcgov.org)
- 6. San Mateo County Surplus program staff will review your application and get back to you via email. Once approved, the system will automatically allow you to request items listed under "San Mateo County Community Partners" for free.
- 7. If you need any assistance with registering or subscribing to the tier, you can use the chat feature or contact GovDeals Customer Aervice at 1-800-613-0156 option 1.